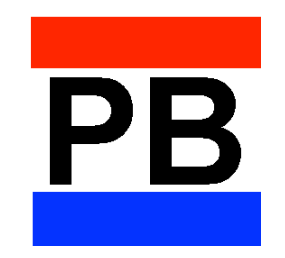

Capabilities of

# **PortoBene**

# Trade Finance Portfolio Manager

**NoteWell Corporation** May 2001

**PortoBene structures, reports, and tracks discounted, negotiable debt instruments.**

 $\_$  , and the set of the set of the set of the set of the set of the set of the set of the set of the set of the set of the set of the set of the set of the set of the set of the set of the set of the set of the set of th

*PORTOBENE serves discounters, traders, note buyers, issuers, and exporters.*

# *Instruments include:*

- promissory notes,
- bills of exchange,
- trade or bank acceptances,
- certificates of deposit,
- zero coupon bonds, or
- drafts under Letters of Credit,

all called notes as shorthand in this brochure.

# **PortoBene consists of seven modules that can be purchased and installed separately.**

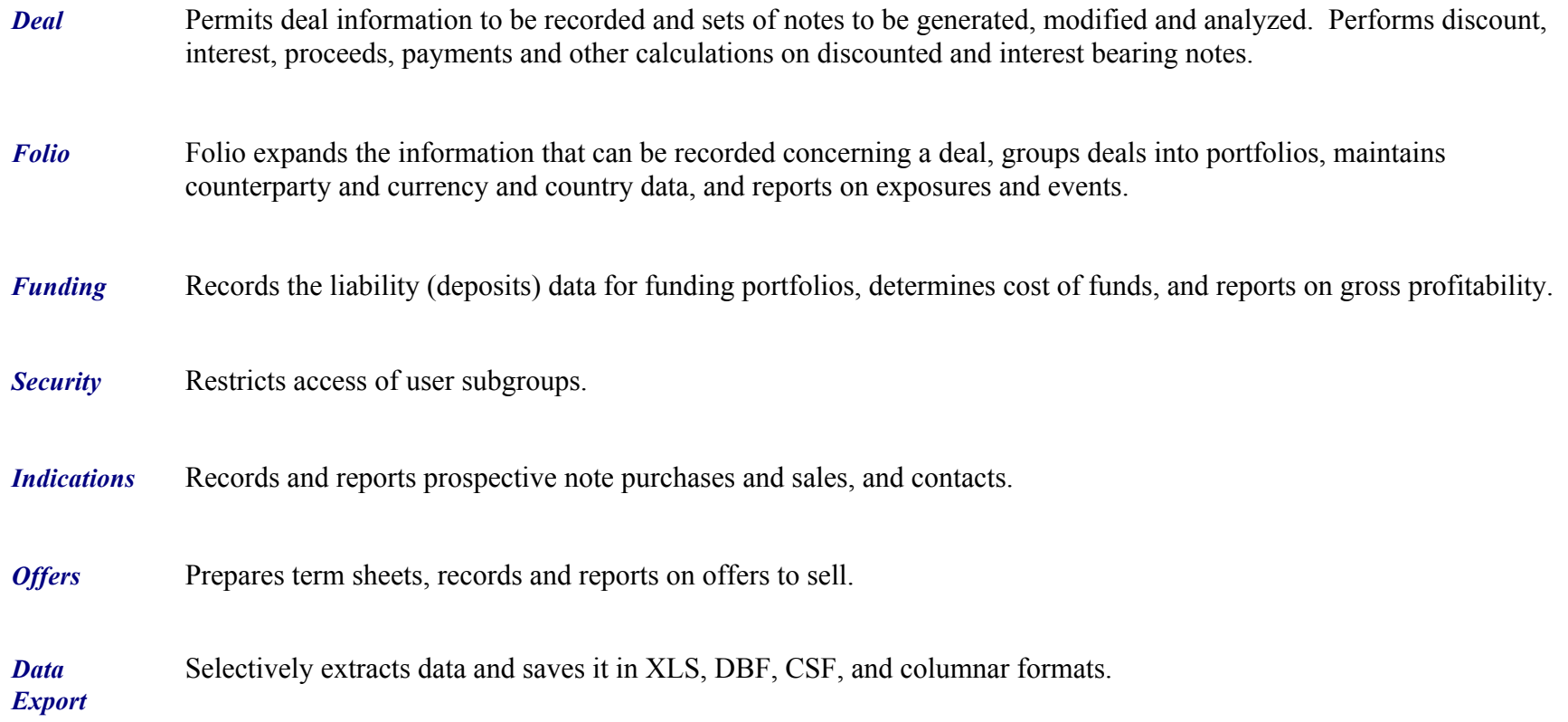

## **PortoBene architecture is designed to:**

# *Be intuitive and logical, requiring minimal effort on the part of the user.*

Screens are organized intuitively by function, not data, so that users can easily navigate, structure, analyze, or report on notes with infrequent need to refer to the 200 page User Guide.

## *Require no maintenance.*

*Permit quick addition and testing of new features by NoteWell or the user, through the Add-Ins feature.*

*Allow data export to Excel, system, dbase, and delimited file formats to other applications and systems within an organization.*

## **The Deal Module creates and manipulates individual deals and their notes.**

The Deal Module requires only four main screens for structuring, evaluating alternatives, editing and printing a set of notes or individual notes within the set. The same screens are used for both primary and secondary discounting of a deal and its notes.

# *Browse Screen displays key facts, scrolls, views, and searches for deals.*

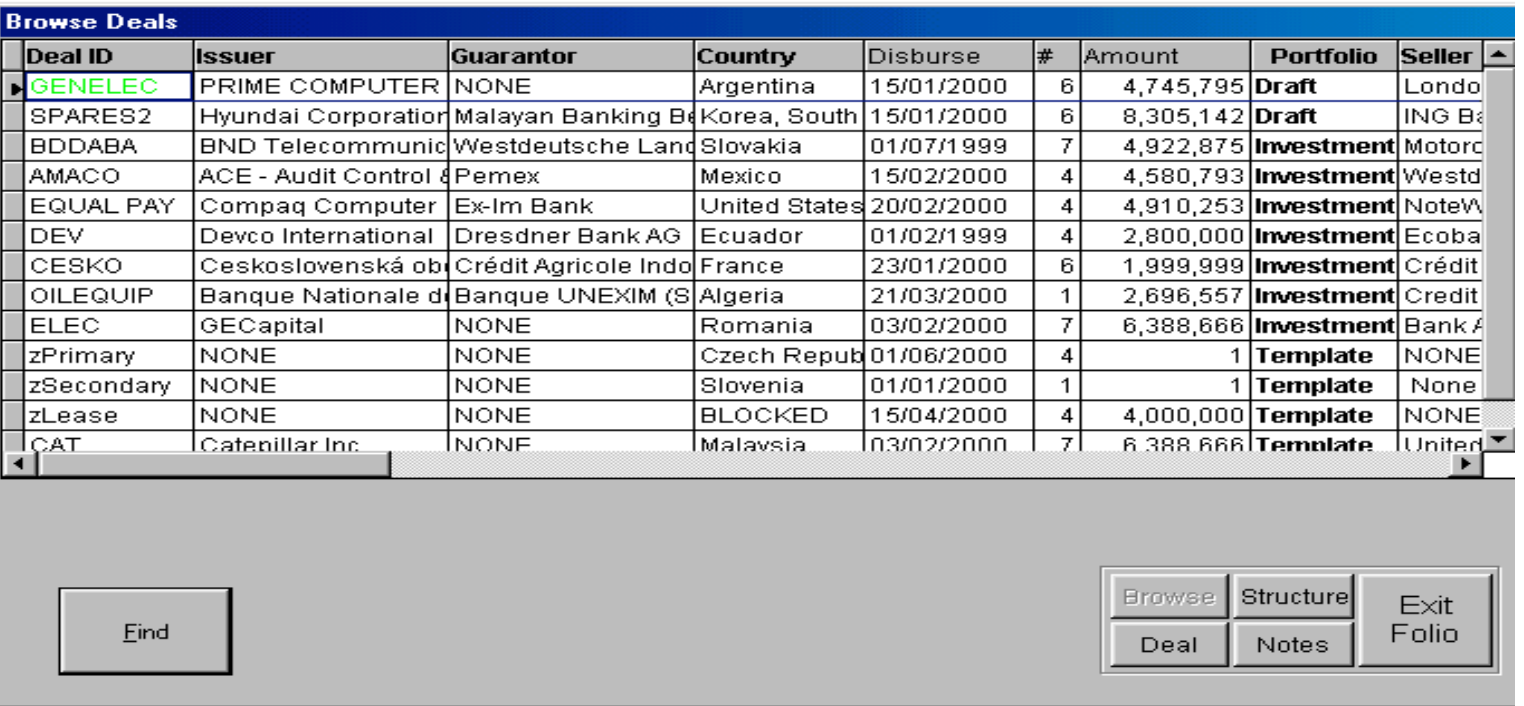

 $\_$  , and the set of the set of the set of the set of the set of the set of the set of the set of the set of the set of the set of the set of the set of the set of the set of the set of the set of the set of the set of th

.

# *Browse Screen continued...*

**Searches for deals** can be based on the Deal Id, issue, dates, amounts and other elements.

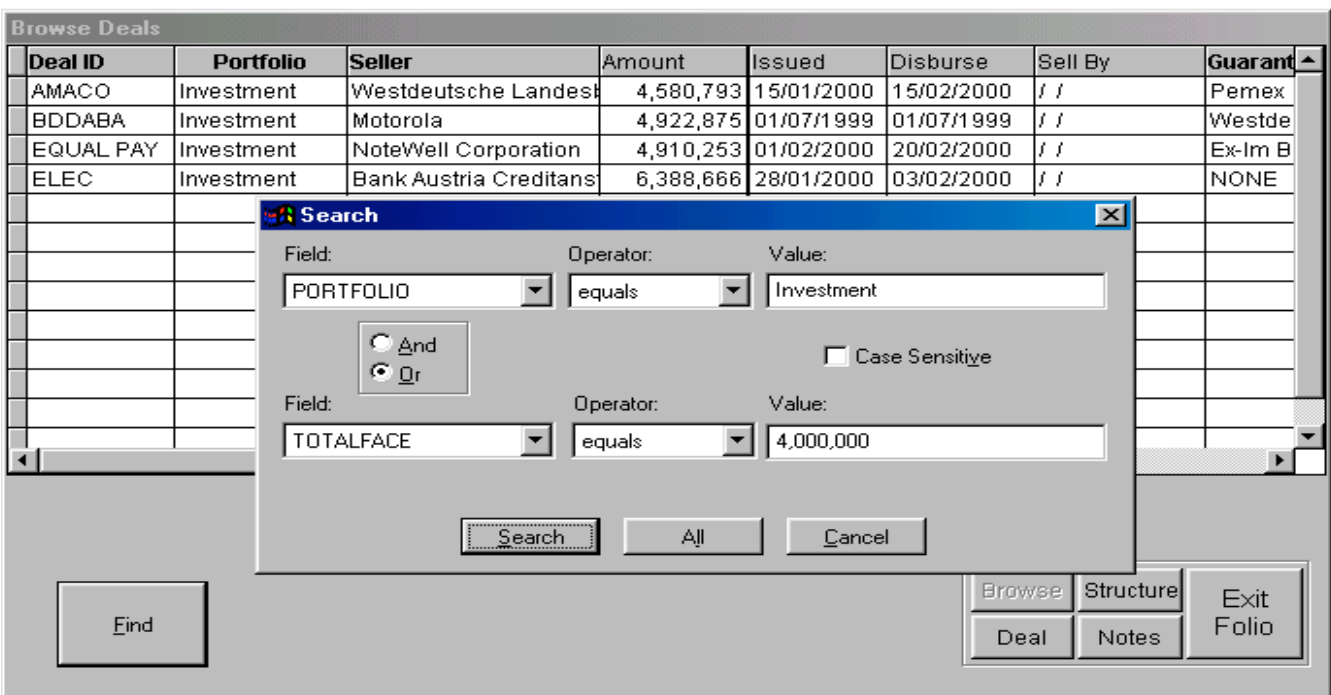

 $\_$  , and the set of the set of the set of the set of the set of the set of the set of the set of the set of the set of the set of the set of the set of the set of the set of the set of the set of the set of the set of th

The Browse Screen provides direct access to the other three main screens.

# *Deal View Screen provides an overview of individual deals.*

#### **Pop Downs and Access**

Left clicking on Issuer, Guarantor, or Note Seller drops down a list of possible parties from the Party File.

Right clicking reveals the full Edit Parties Screen.

Templates are used to set up new deals using the patterns and choices of an organization, minimizing effort required.

**Unique Deal Identifiers (Deal Id)** can be manually or system generated.

**Unlimited Portfolios** can be created, as many as convenient for:

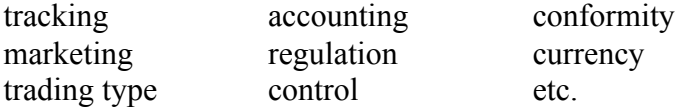

**Prints the Deal Overview Report.** The report is assembled from the data shown on this screen into presentation format.

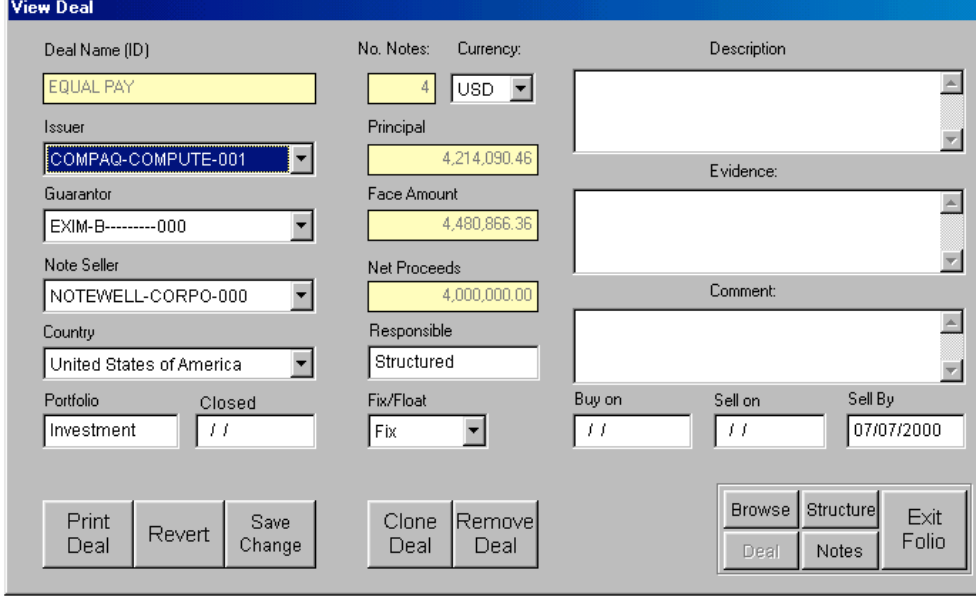

# *Structure Screen provides a quick way to set up a new set of notes.*

#### **Most entries are already set to common defaults.**

**The user sizes the transaction by entering any of three amounts: Net, Face, or Principal.**

#### **The user enters rates.**

A discount rate determines discount. Issuer interest is determined either by a given rate, or for 100% Issuer financing, the "Force" option causes PortoBene to automatically calculate an Issuer Interest Rate, in red.

#### **PortoBene fills in the rest.**

#### **Pop down screens include industry standards and forward looking alternatives for tomorrow's transactions.**

Pop down menus allow dozens of settings and hundreds of combinations to allow a user to structure a note to meet any specific needs of Note Buyers, Note Sellers, and Exporters.

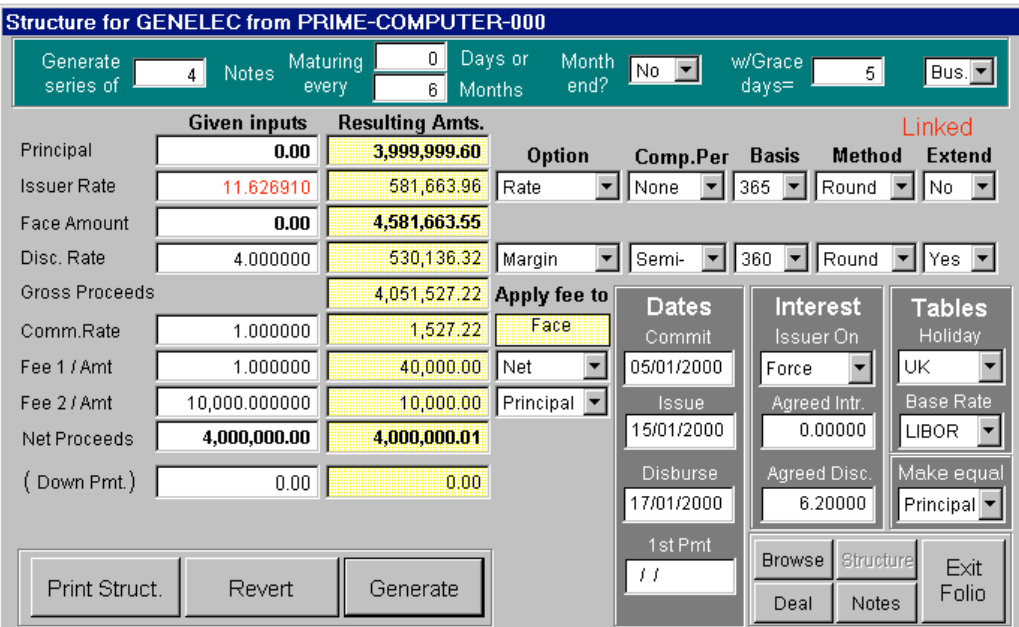

**Prints the Note Set Up Report**. The report is assembled in presentation format from the data shown on the screen.

dcSTRUCT

# *Note Summary Screen provides a quick view and panels for advanced analytical features.*

**Deal:** SECOND

**Print** note data in several versions for different audiences.

**Export** note data in several file formats allowing users to create their own reports, carry out additional analysis, or incorporate results into other applications.

**Show** additional screens for complete control over all note variables and parameters. **Spread**-like screen permits entry of different dates, rates, and amounts for each note to tailor notes to almost any business situation. **Price Deal** applies terms for next holder to existing deal to find selling price, book value, and breakeven sale rate. **Details** allows every value for every note to be viewed and edited.

Note Disc. On DaysD Matures Net Proceeds + Discount  $( = Face = )$ Interest + Principal 1 01/02/2000 153 03/07/2000 959,232 40,767 1,000,000  $1,000,000$  $\boldsymbol{0}$ 2 01/02/2000 336 02/01/2001 912,830 87,169 1,000,000  $\overline{0}$ 1,000,000  $3|01/02/2000$ 517 02/07/2001 869,134 130,865  $1,000,000$  $1,000,000$  $\boldsymbol{0}$ 4 01/02/2000 701 02/01/2002 826,869  $1,000,000$ 1,000,000 173,130 Ū. 3,568,067 431,932 4,000,000 4,000,000 **Totals**  $\begin{array}{c} 0 \end{array}$ Print Export Price<br>Deal Schedule Excel Show Spread Details **DBF** Supplier Sell Note Structure **Browse** Issuer Text Exit Go To Folio Deal Notes Details System

Issuer AMOCO-STEEL-000

Note Summary for discounted deal SECOND from AMOCO-STEEL-000

Acts as a portal to detailed parameters for individual notes. Left click on a note number and go to the Note Details Screen.

## *Note Summary Screen continued.....*

A **Spread** like screen permits changing elements of any note. Discount dates can be chosen to correspond to shipments for project financing. Different rates, dates and amounts may be entered for each note.

**Equivalent rates** for other compounding options are shown.

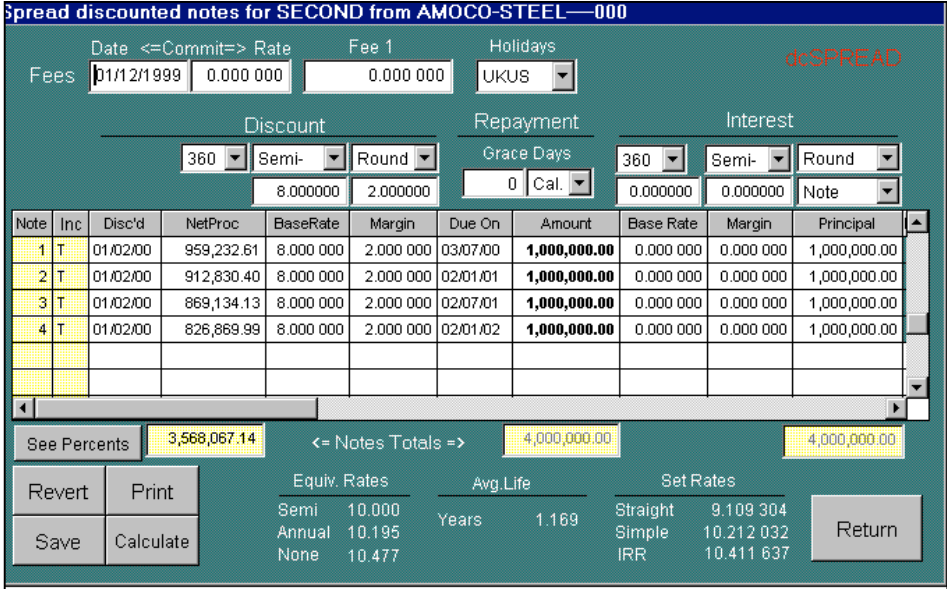

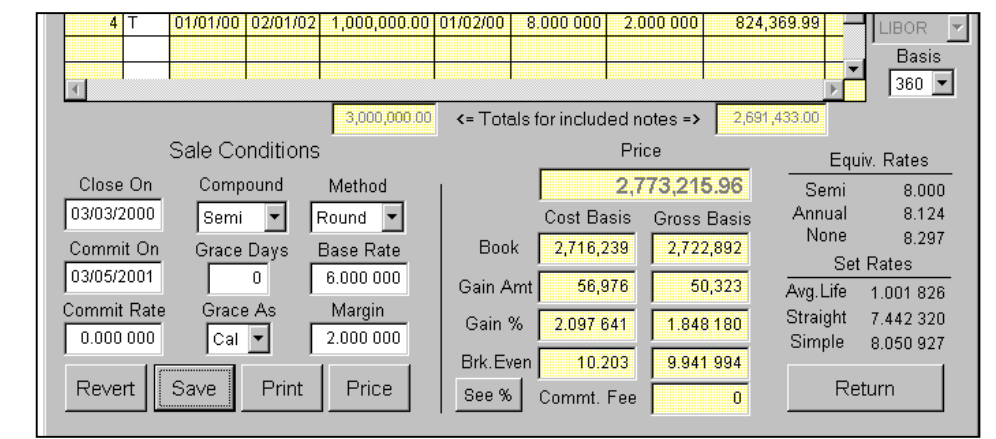

 $\_$  , and the set of the set of the set of the set of the set of the set of the set of the set of the set of the set of the set of the set of the set of the set of the set of the set of the set of the set of the set of th

**Price Deal** screen permits a quick repricing of an existing set of notes for a secondary market sale, without changing the existing settings for the notes. The new price, book value, and holding gain (or loss) are shown.

Original deal note details continue to be displayed for reference.

## *Note Summary Screen continued......*

**Price Deal** facility for interest bearing notes differs from that for discounted notes. On a single screen, it calculates three adjustments to principal for selling on any date between interest periods. It adjusts for:

*Seller Earned Interest* during the period held but not yet collected.

*Forward Share* for the Seller to retain a portion of future interest as payment for arranging the deal and to meet initial expectations. Payment will flow the other way in a forced sale, if the Buyer's margin is higher.

*Base Offset* provides for the Buyer to earn interest for the balance of the current period based on the current base rate.

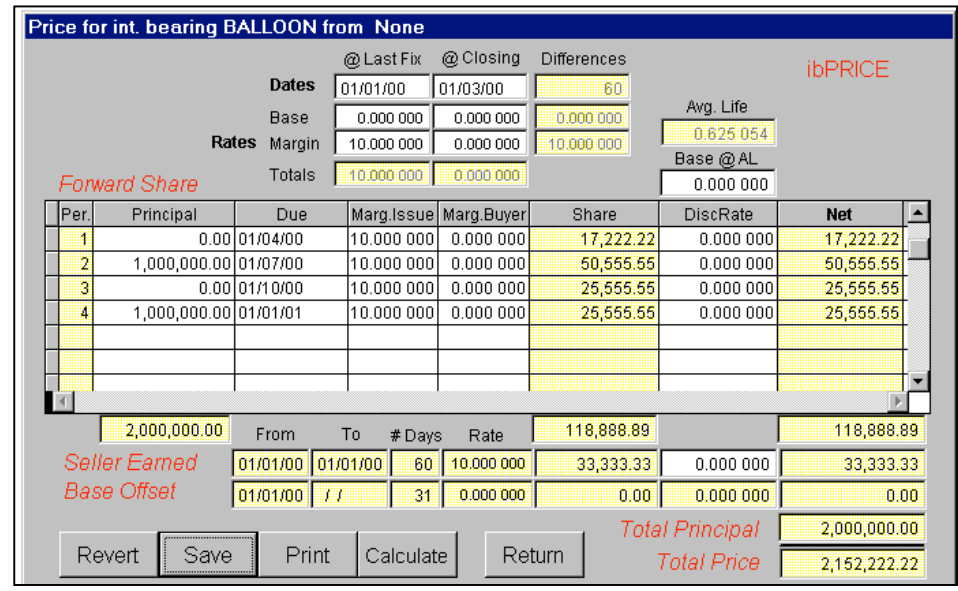

**Prints the Interest Bearing Note Price Report**. The report is assembled in presentation format from the data shown on the screen.

# *Note Details Screen allows tailoring of each note to meet the financial requirements of Note Issuer, Discounter and Supplier.*

 $\_$  , and the set of the set of the set of the set of the set of the set of the set of the set of the set of the set of the set of the set of the set of the set of the set of the set of the set of the set of the set of th

All note values can be entered or modified on the individual notes. The **Update** option preserves relations among notes established in the Structure Screen. **Calculate** uses the displayed values to reestablish each note independently. For example, different notes of a set can have can have different Issue and Discount dates to accommodate multiple shipments.

The **Add Note** button duplicates the currently displayed note and places it at the end of the note series to double up or split a note, or truly add another note to the series.

The **Remove Note** button deletes the currently displayed note.

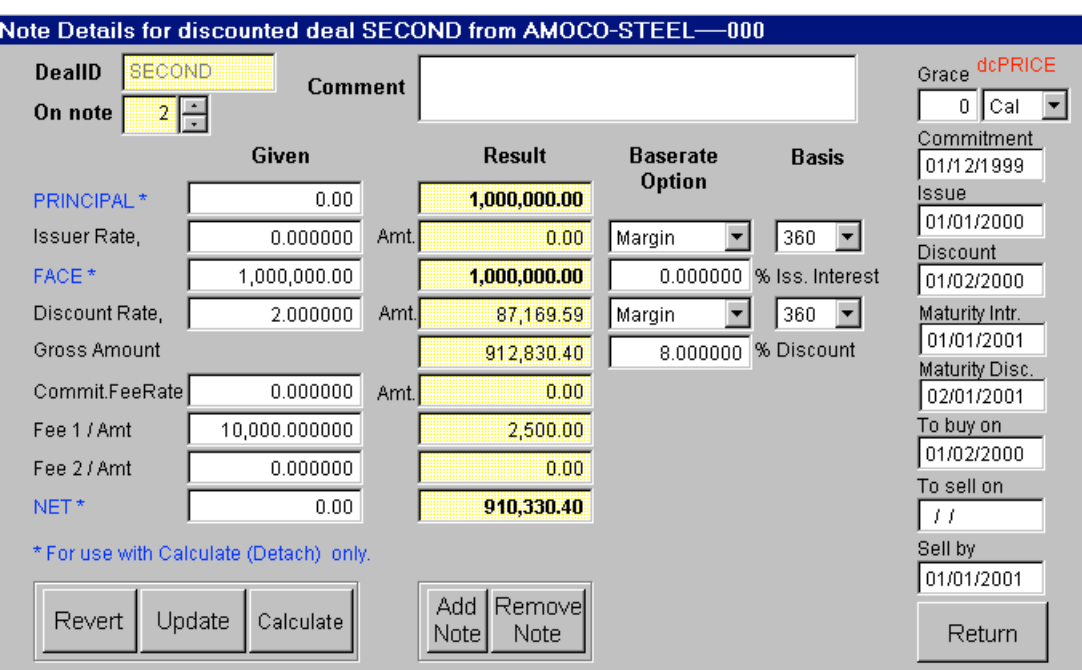

## **Folio Module reports on and maintains aggregations of deals.**

PortoBene's capabilities for aggregation of deals are described by reference to the menu items that are used to execute them, in three main categories: Reports, Maintain, and Utility.

 $\_$  , and the set of the set of the set of the set of the set of the set of the set of the set of the set of the set of the set of the set of the set of the set of the set of the set of the set of the set of the set of th

#### *Reports menu*

**Fifteen types of reports** can be produced that describe portfolios under management. These reports document portfolios and supports management analysis.

**View data and print a report.** Seven extract criteria and up to six sort sequences can be independently specified

#### **Report types include:**

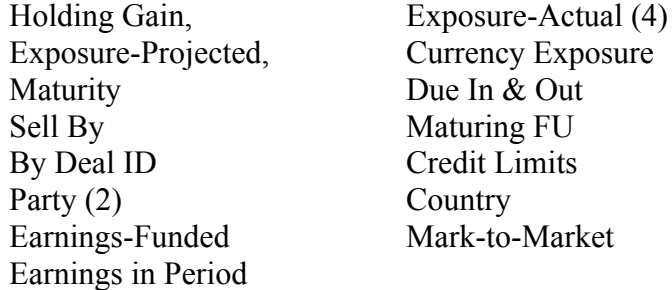

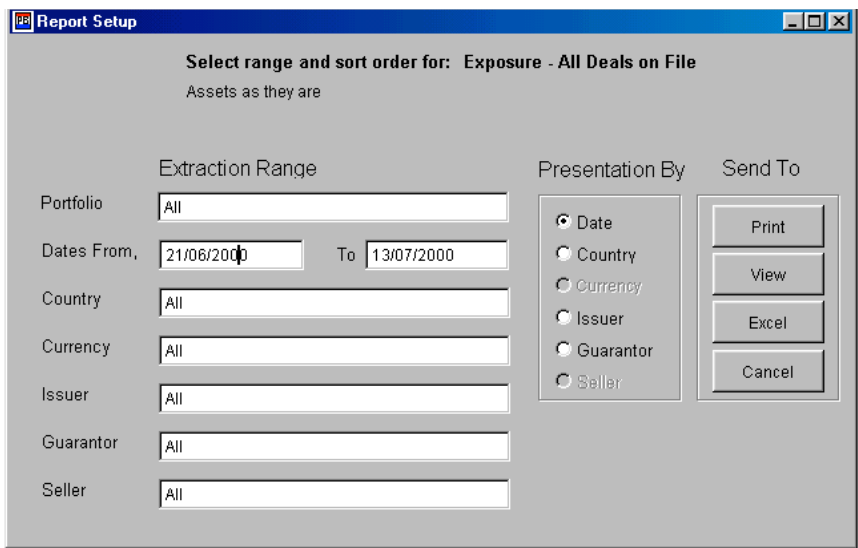

#### *Menus continued.....*

# *Maintain menu provides four tables for maintenance of Base Rates, Currencies, Holidays and Party Files.*

 $\_$  , and the set of the set of the set of the set of the set of the set of the set of the set of the set of the set of the set of the set of the set of the set of the set of the set of the set of the set of the set of th

**Base Rate Table** allows for an unlimited number of base rate tables for any length of time, loaded from an Excel file taken from a quote service or edited or amended line by line.

PortoBene determines the interpolated rate from the Base Table selected based on the note tenor.

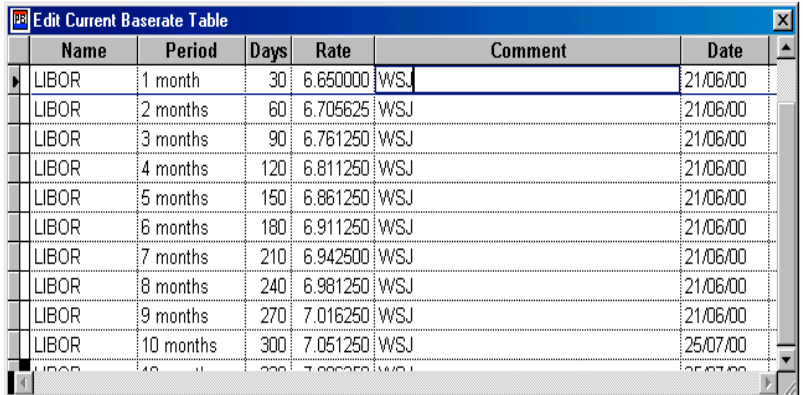

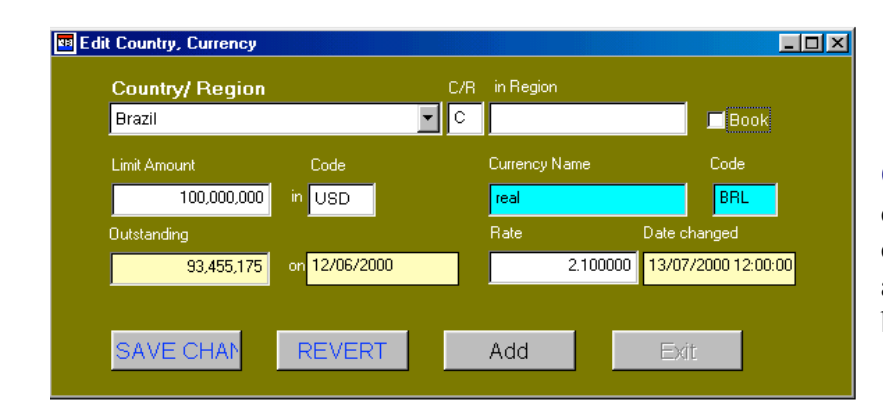

**Currency Table** contains a screen for each country, country limits, and exchange rate to some defined book currency. Current outstandings are shown. Countries can be assigned to regions for additional credit limits, which may be set to zero to prohibit deals.

## *Maintain Menu continued....*

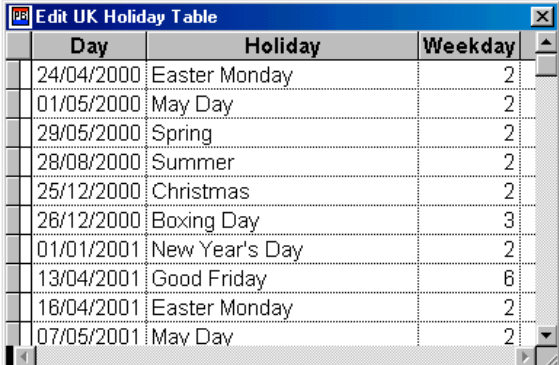

**Holiday Table** allows for an unlimited number of holiday tables to be used and maintained, beyond the five provided.

 $\_$  , and the set of the set of the set of the set of the set of the set of the set of the set of the set of the set of the set of the set of the set of the set of the set of the set of the set of the set of the set of th

**Parties Table** holds all counterparties in one file, whether in the role of Issuer, Guarantor, Note Seller or correspondent.

Their role is defined by their use in the context of a particular deal.

The Party file allows a user to assign a counterparty to a deal by scanning and selecting a registered entity to save time and ensure data integrity.

The system nominates a unique party identifier, a short name, constructed from letters taken from the party's name plus a numeric suffix. Alternatively, the user can type in his own shortname.

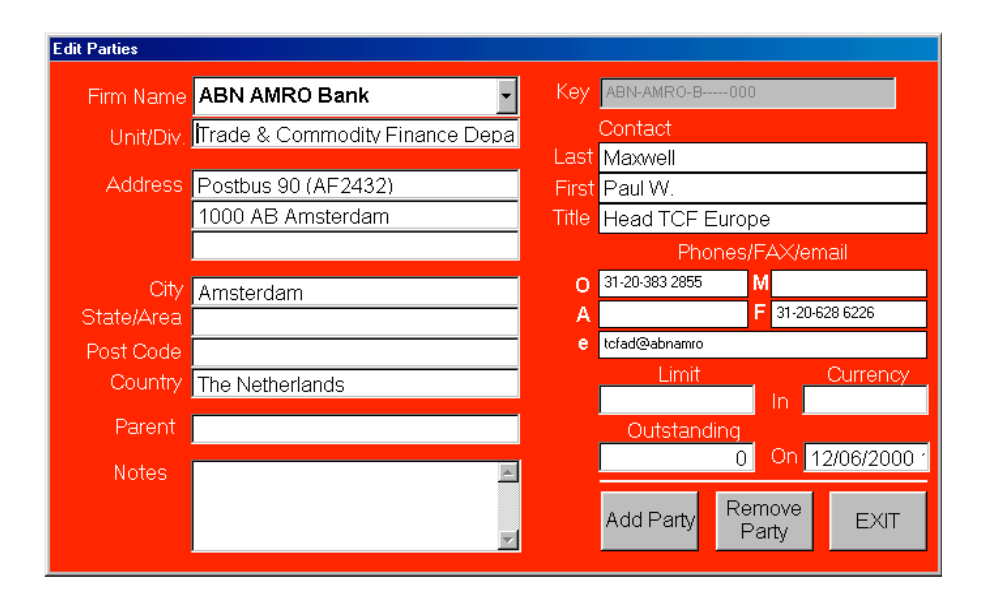

### *Menus continued.....*

## *Utility menu provides for cleanup and interface with other systems.*

**Export Files** allows the user to export the Deal, Note and Party files to Excel, System, and delimited text formats for use in other systems or custom reporting.

**Import Base Rates** allows the user to load today's rates from Reuters, Bloomberg, or the treasury department.

**Import Party Records** permits the user to load existing counterparty data from Excel, Act, and other sources.

**Archive Data** places in archives Deal and Note records marked for deletion that have been physically deleted from the files. These can be used to reconstruct "deleted "records, aggregated into "completed" files, or thrown away.

# **The Funding Module matches funding and determines profitability for each note.**

The Funding Module records the liability (deposits) data for funding portfolios, determines cost of funds, and reports on gross profitability.

# *Deposits screen allows input of deposit data and linkage to notes and DealId.*

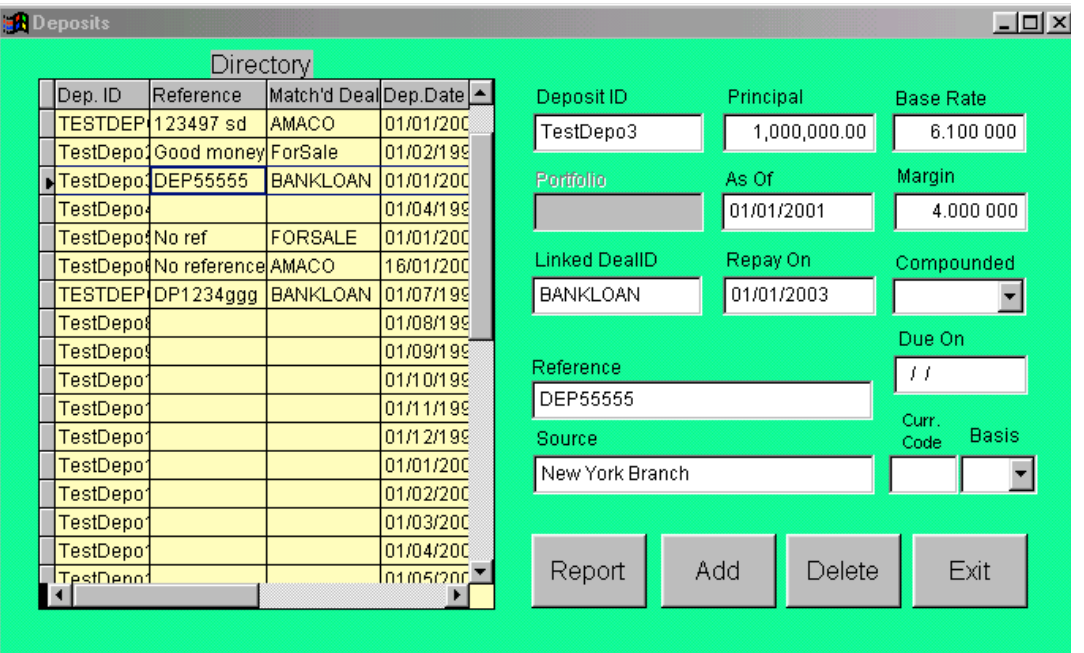

## *Deposits screen continued.....*

#### **Deposits extant during the discount life of a note are used to determine profitability.**

The compounding method and day basis for the deposit is used.

PortoBene calculates the weighted rate, if more than one deposit is outstanding, using both principal and term.

#### **The Pool Rate is used, if there are no deposits matched to specific deals.**

**Prints Deposit Report**. Identifies deposits, their accruals, and other details. Indicates deals funded, if any, by the deposit.